## **Non-Members/General Public**

1. You can set-up your Active Net account through our website a[t www.gvrec.org,](http://www.gvrec.org/) hover over *Recreation*, then click *Registration & Policies* under *Classes* Click the blue link *Click here to access Active Net*

Sign In Create an Ac

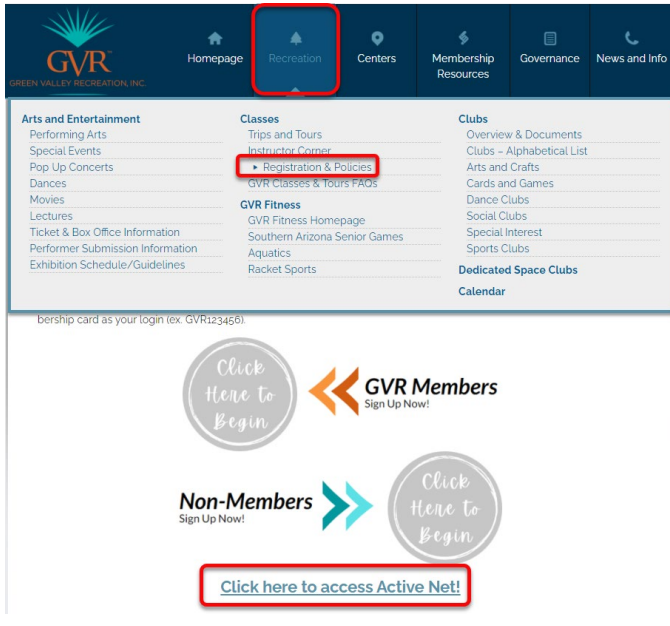

2. You will be directed to this page. Click *Create an Account*

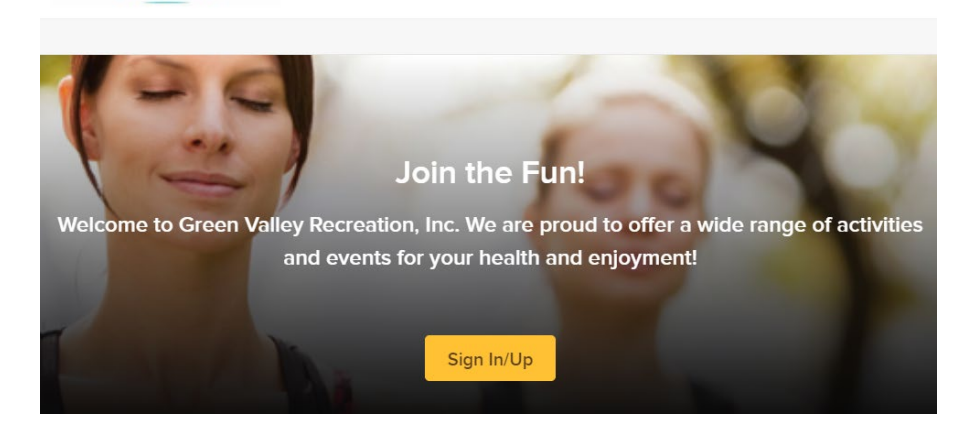

3. For your Login name you will use your email address

## Enter your email address

GVR

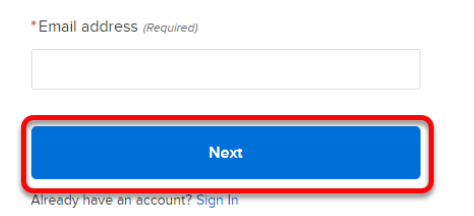

- 4. Click *Next*
- 5. Complete the required fields (marked with a red asterisk) on the next 2 screens*.* Click **Next**

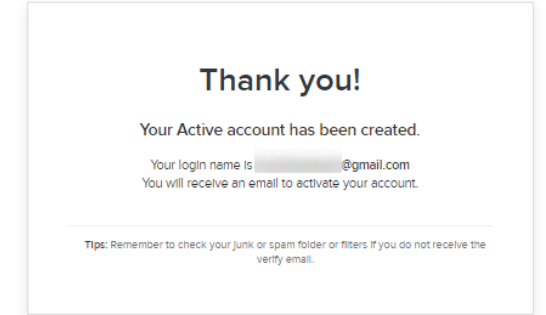

- 6. Check the email that you entered for verification and a link to login.
- 7. That's it! Click on **Activities** in the upper left corner to browse all we have to offer!
- 8. The next time you need to login, just click the blue link from our *Registration & Policies* page. Your login will continue to be the email address you used while creating your account

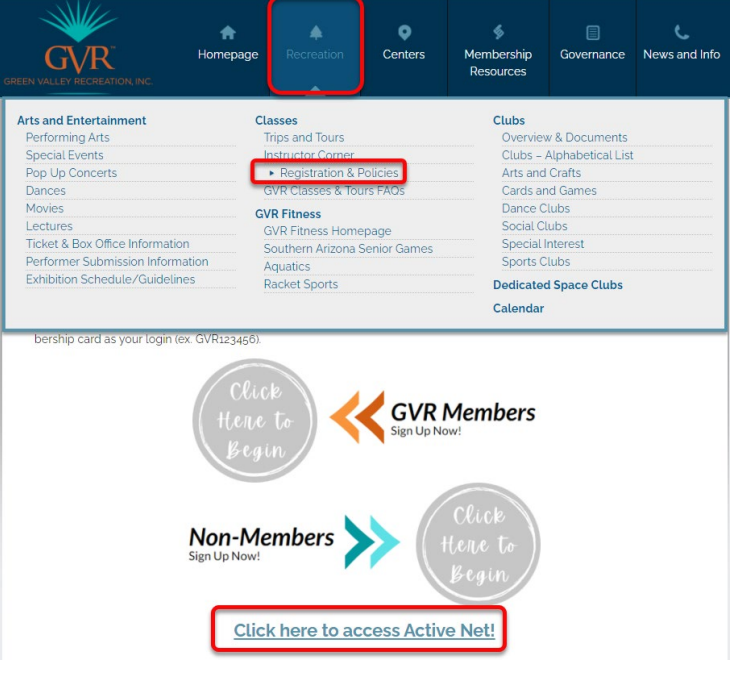